# Proyecto de radio escolar

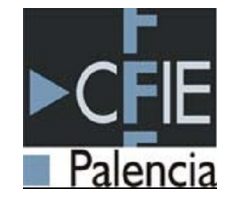

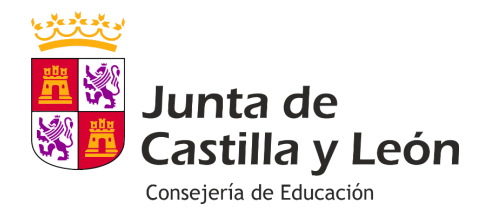

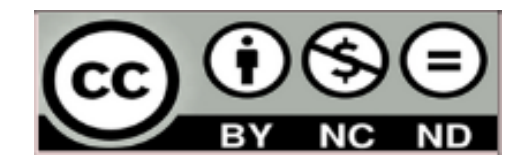

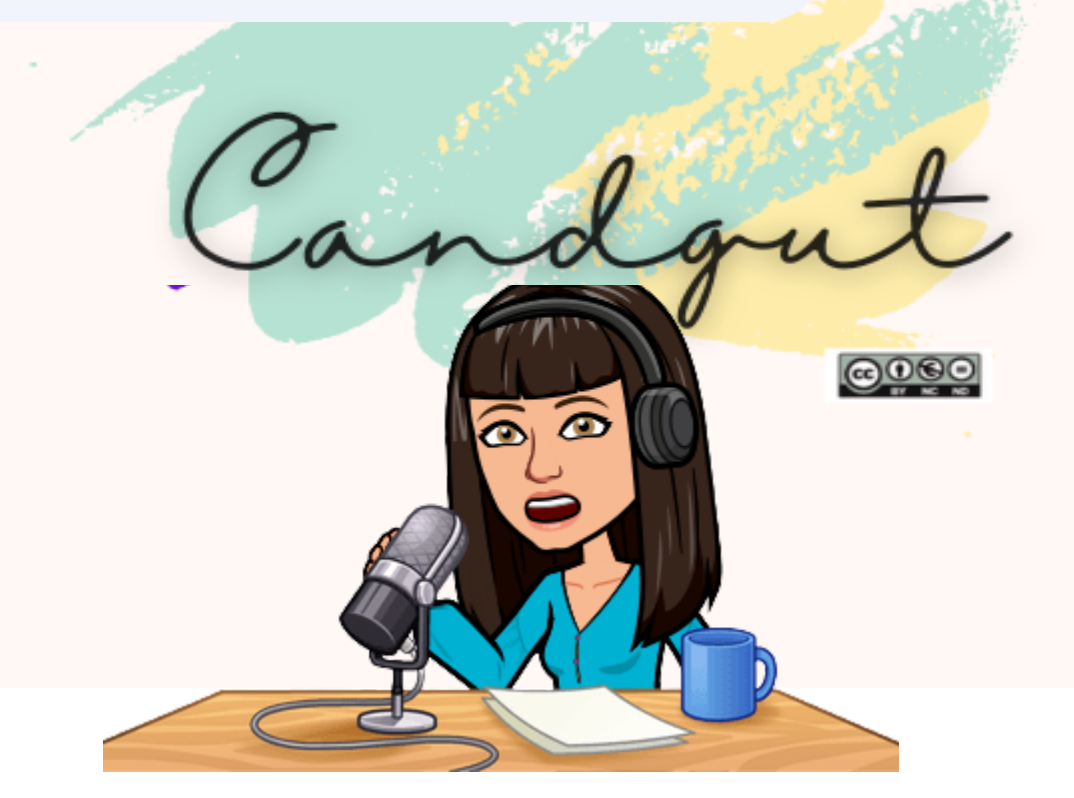

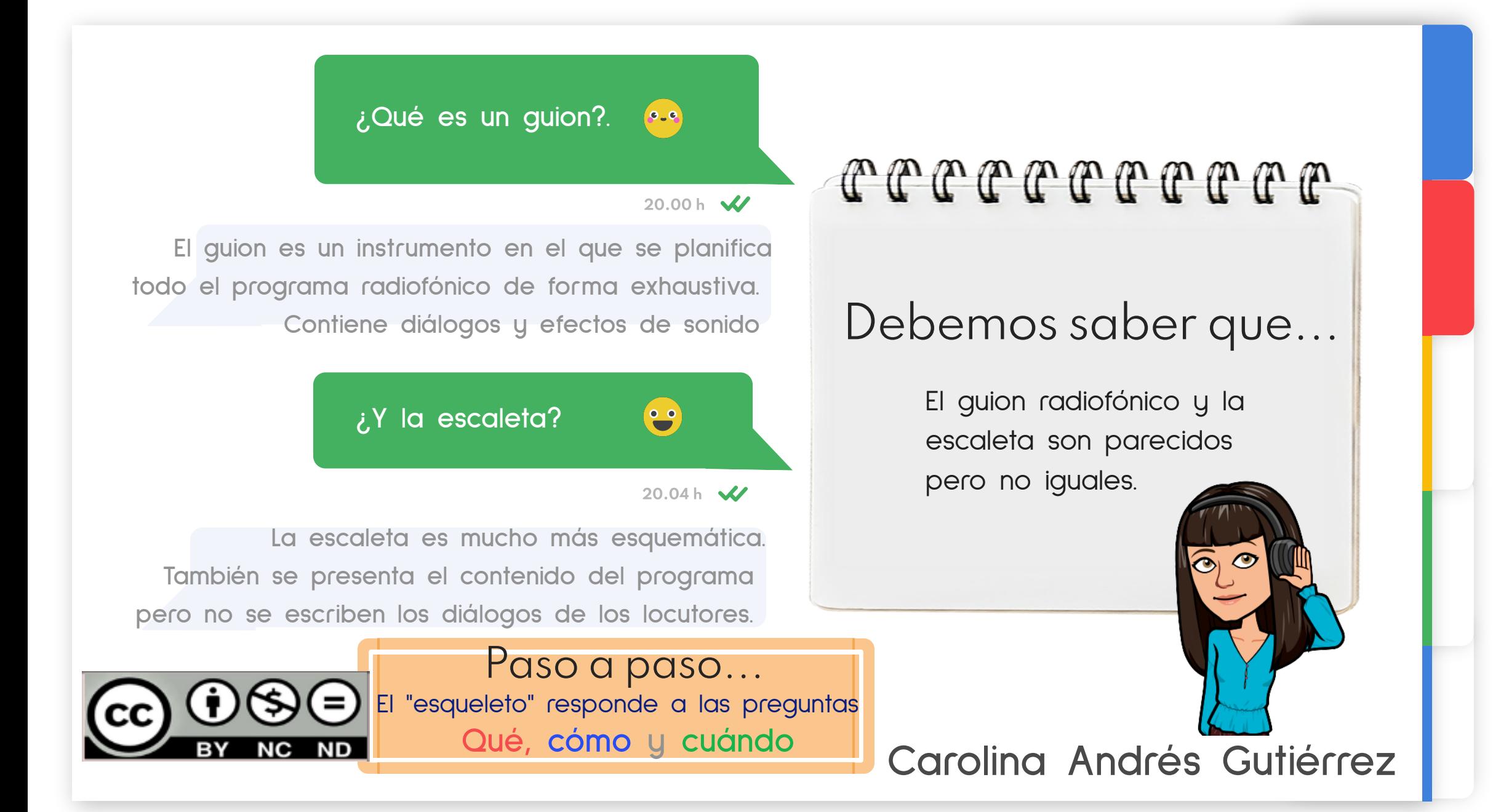

### Tipos de textos radiofónicos

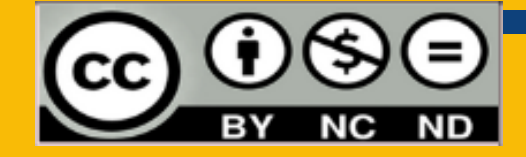

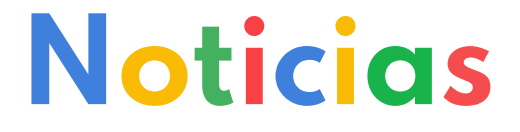

Características: depende qué tipo de noticia: mensajes cortos, claros y precisos. Informa de forma objetiva.

Introducción: dónde, quiénes están implicados, cuándo, qué : titulares

Desarrollo: 1ª noticia, 2ª noticia... Descriptivo, preciso, detallado... qué, cuándo, donde, por qué, con quién

Final: despedida, repetimos el titular

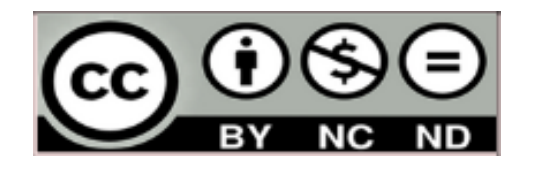

**Qué, cómo y cuándo**

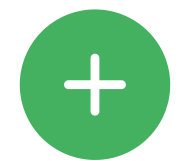

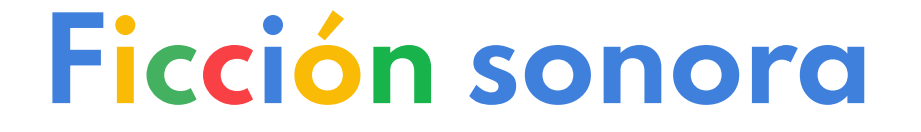

Características: lo principal: utilizar narrativamente los recursos sonoros. Incluido el silencio.

Introducción: dónde, quiénes, qué (no necesariamente) contextualización

Desarrollo: contenido. Puede ser un cuento, obra de teatro...

Final: desenlace

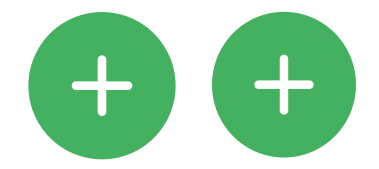

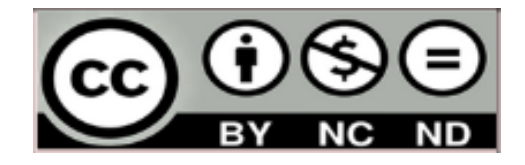

**Qué, cómo y cuándo**

### Cuña publicitaria

Características: humor, atractiva, ¿a quién va dirigida?, 20-30<sup>^</sup>

Introducción: dónde, quiénes somos, qué se publicita

Desarrollo: mensaje publicitario= contenido

Final: despedida, recordamos,

**Qué, cómo y cuándo**

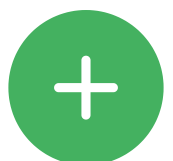

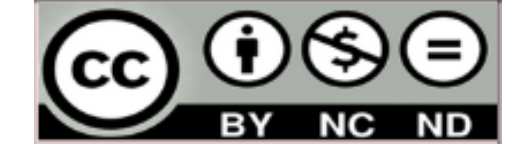

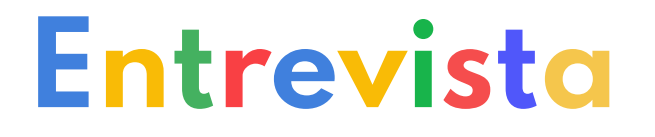

Características: Flexible y guiada

Introducción: dónde, quiénes estamos, se va a realizar una entrevista

Desarrollo: 1<sup>ª</sup> pregunta-respuesta, 2<sup>ª</sup> pregunta-respuesta... naturalidad, espontaneidad aunque siguiendo el guion

Final: agradecimiento por la escucha, al entrevistado, dónde estamos, donde encontraremos el podcast y saludo final

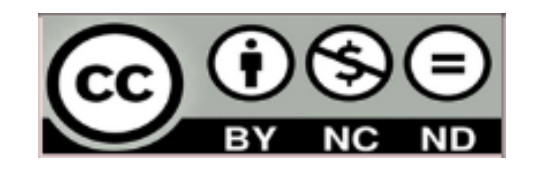

**Qué, cómo y cuándo**

### Lenguaje en Podcast

- - **Sintonía o jingle:** canción identificativa de un programa o sección. Suele repetir una frase. El jingle dura unos 20 segundos.
- **Cuñas:** creaciones sonoras breves con fin promocional.
- **Cortinilla o ráfaga**: Fragmento musical de 10-15 segundos. Separa secciones dentro de un mismo programa.
- **Ráfaga:** dinamiza el programa. Más corta que la cortinilla: 5 segundos
- **Efecto sonoro o flash:** enfatizan, llaman la atención: campanada, señal horaria...

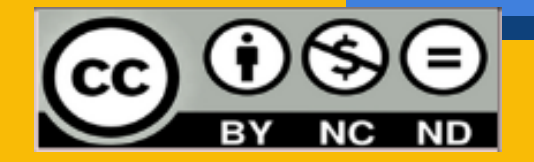

### Lenguaje en Podcast

- - **Colchón musical:** musica de fondo que se pone durante las locuciones.
- **Pausa:** silencio intencionado del locutor o de la música. fin expresivo. dura segundos.
- **Fundido o encadenado**: fusión de dos fuentes sonoras bien por mezcla o por sustitución.
- **Créditos:** nombres y datos de producción de un programa. Se ponen sobre la sintonía de salida.

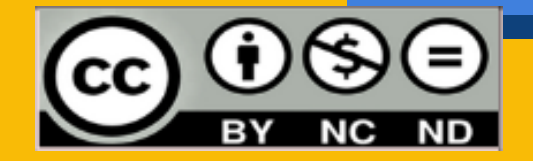

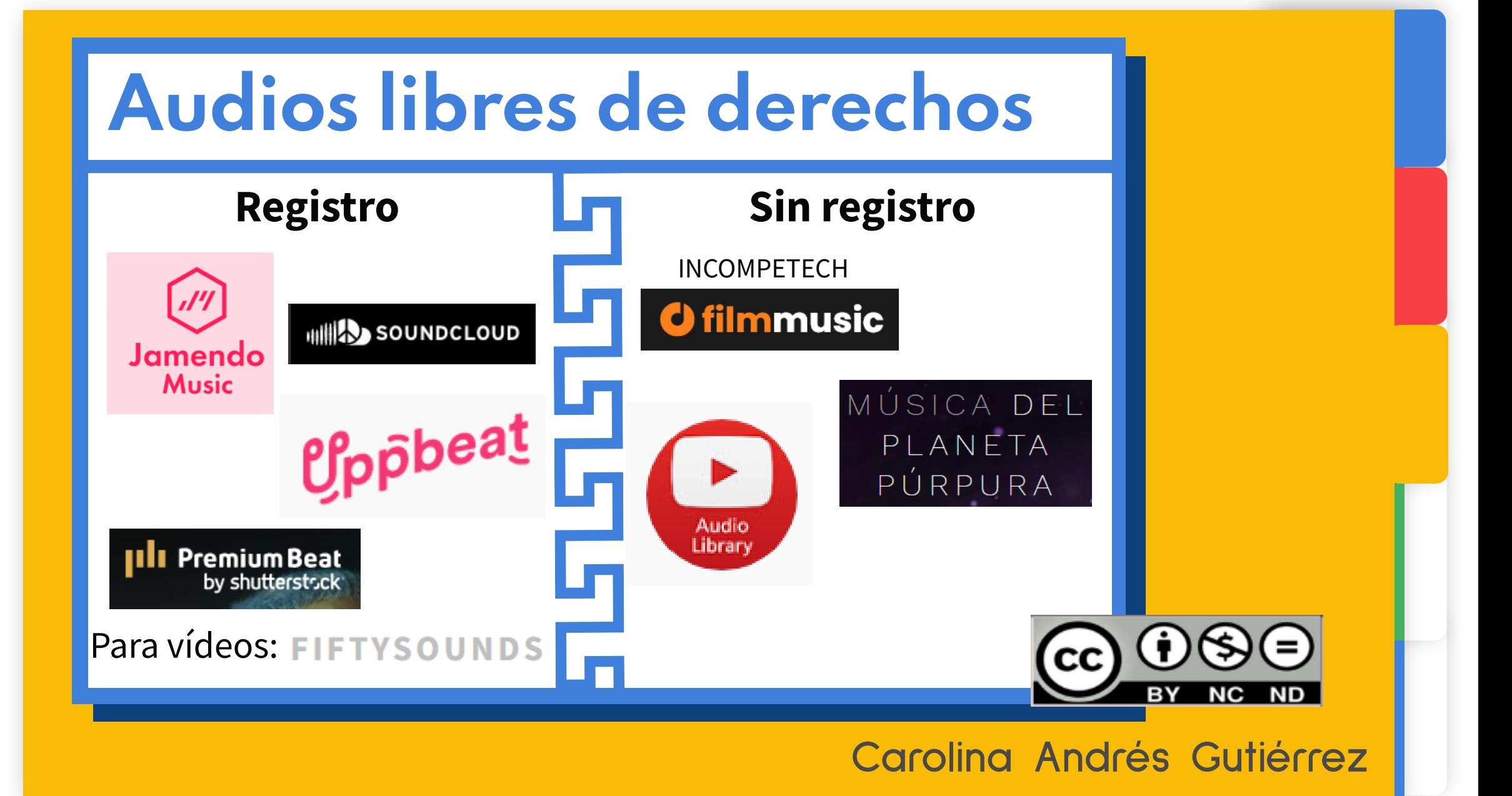

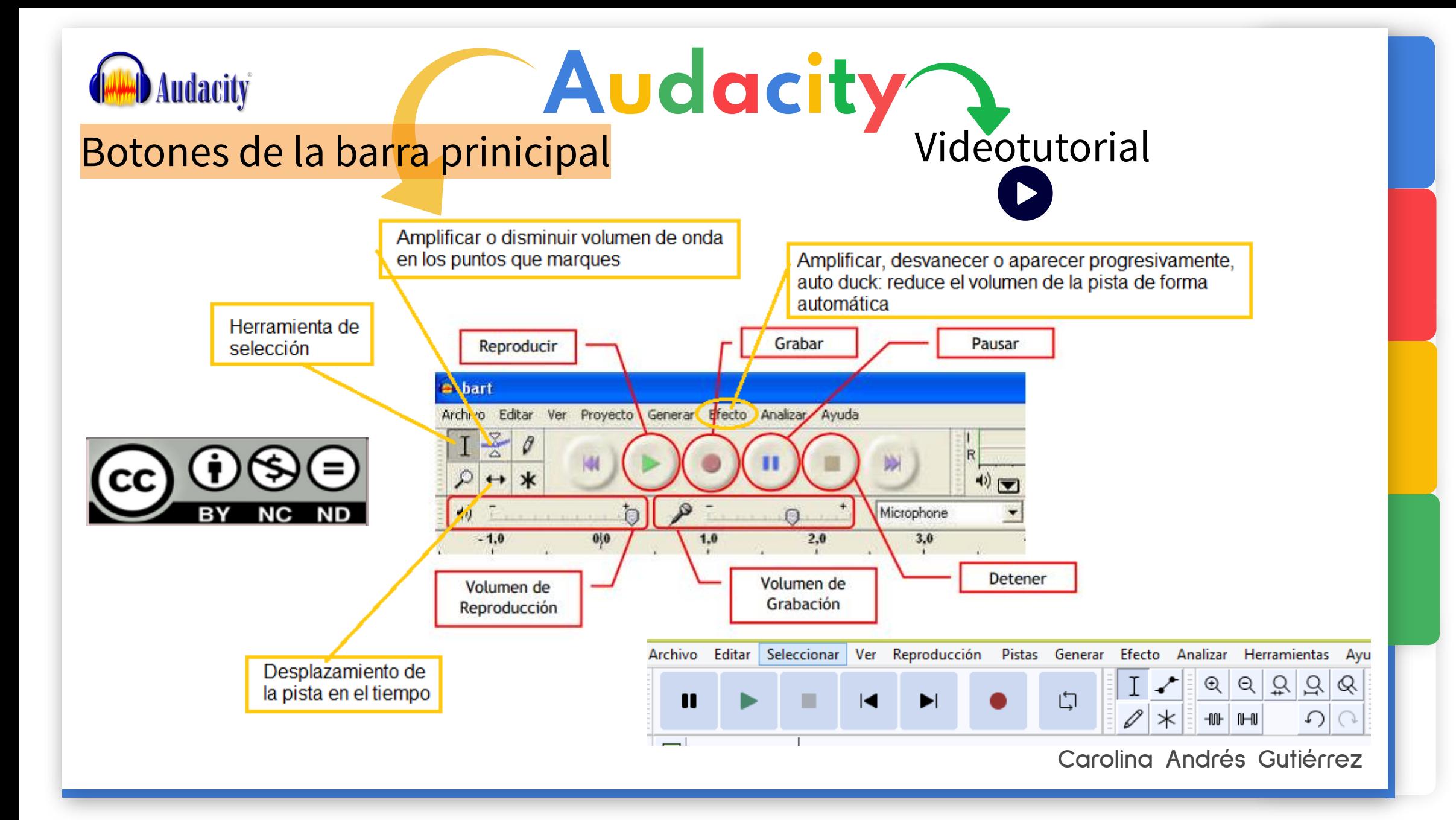

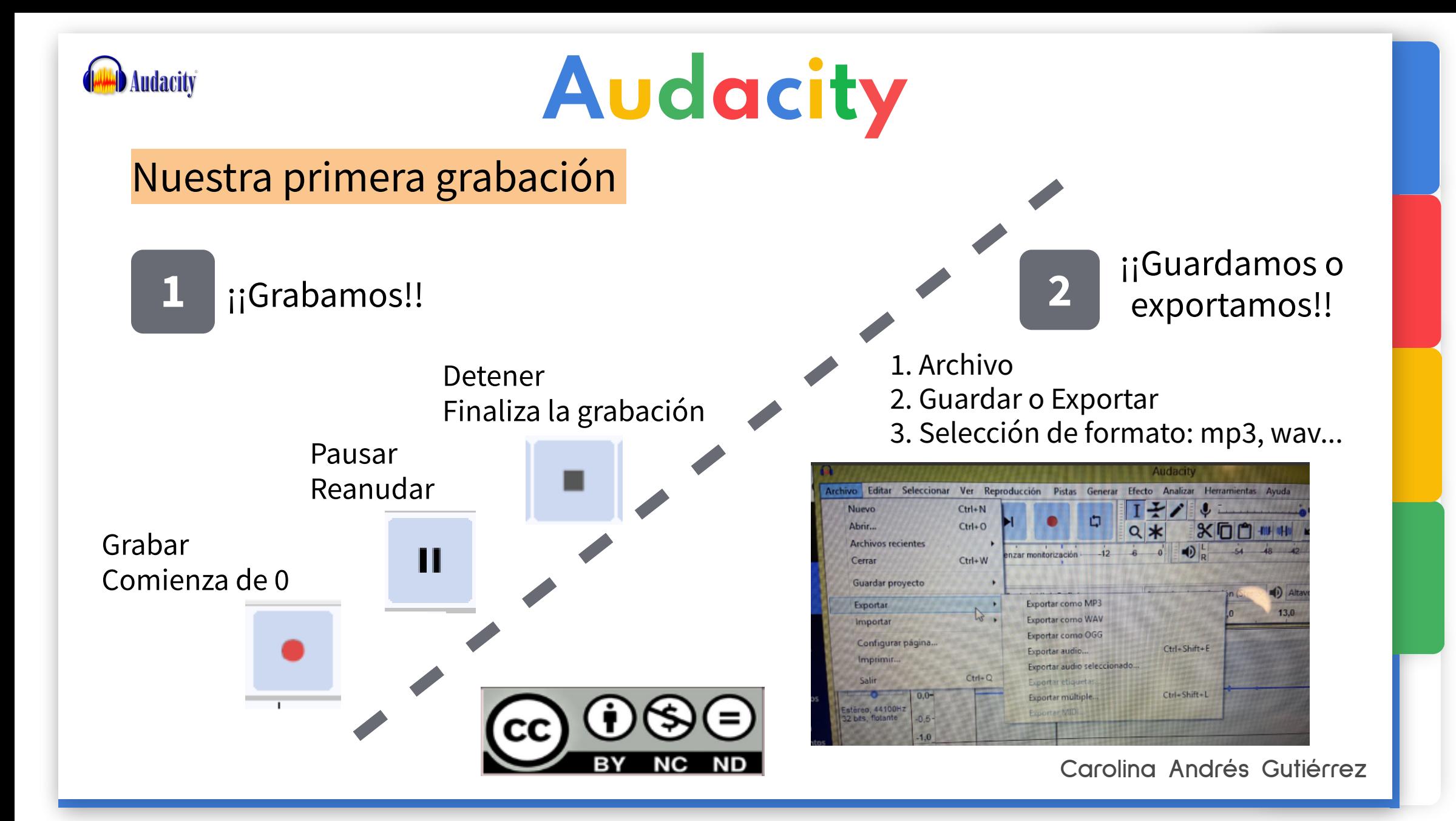

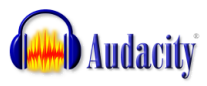

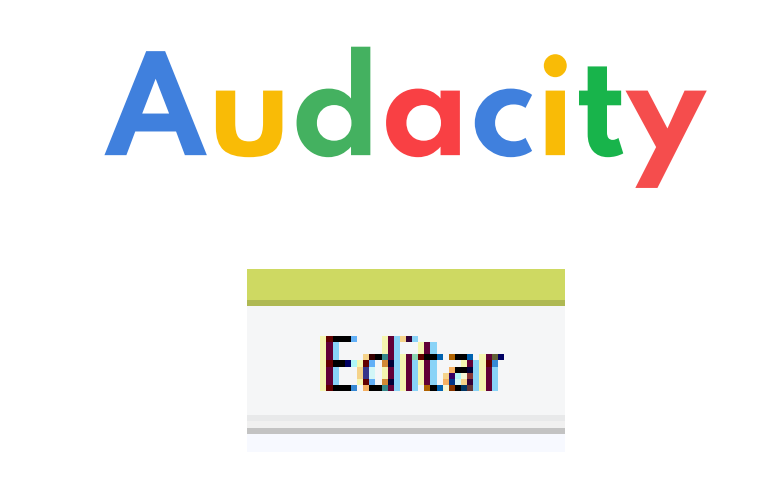

- - **Edición sencilla**: cortar, copiar, pegar, borrar...
- **Dividir:** Selecciono, editar, bloques de audio, dividir
- **Separo las pistas** divididas pasando el cursor hasta que aparezca la mano.
- **Duplicar**: selecciono el trozo de pista que quiero duplicar y: editar, duplicar
- **Mezclar**: muevo las pistas

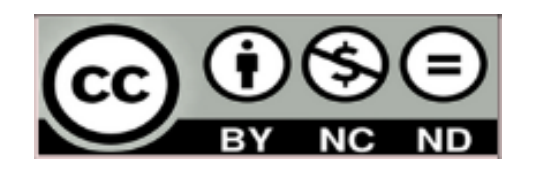

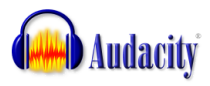

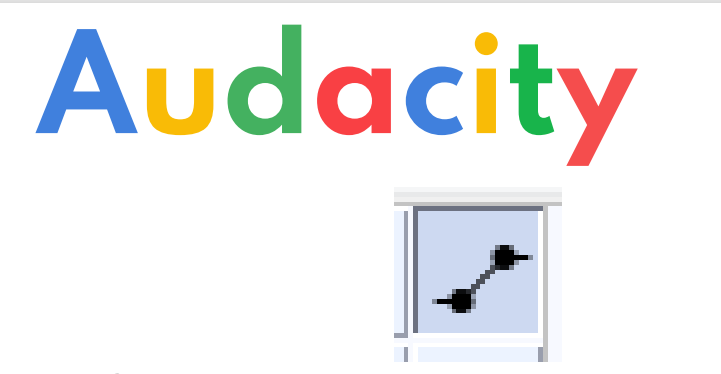

-**Envolvente**: modificar el volumen de zonas seleccionadas

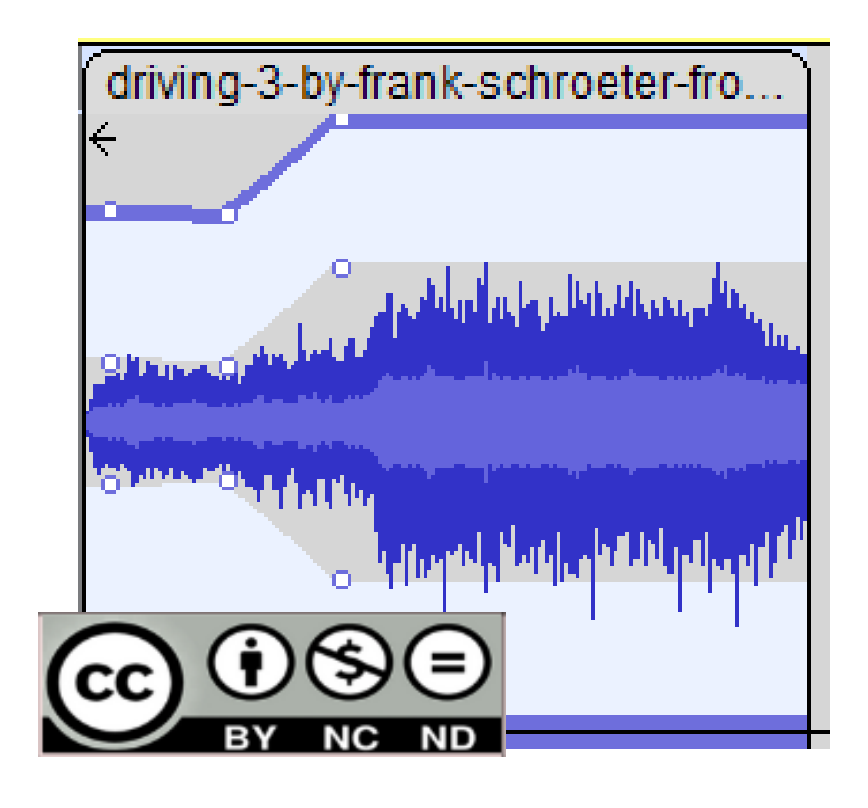

Se ponen puntos en la pista de audio que permiten mover la onda. Al inicio podemos reducirla para una aparición progresiva y al final desvanecerla de forma manual.

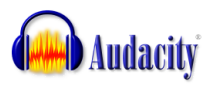

# Audacity

#### **Efecto: volumen y compresión:**

**- Amplificar**: aumentar el volumen de una palabra, expresión o parte para enfatizar.

**- Auto duck**: combinar voz y música automáticamente. Importante: seleccionar la pista de la musica que queremos que baje de volumen situándose ésta por encima de la de la voz.

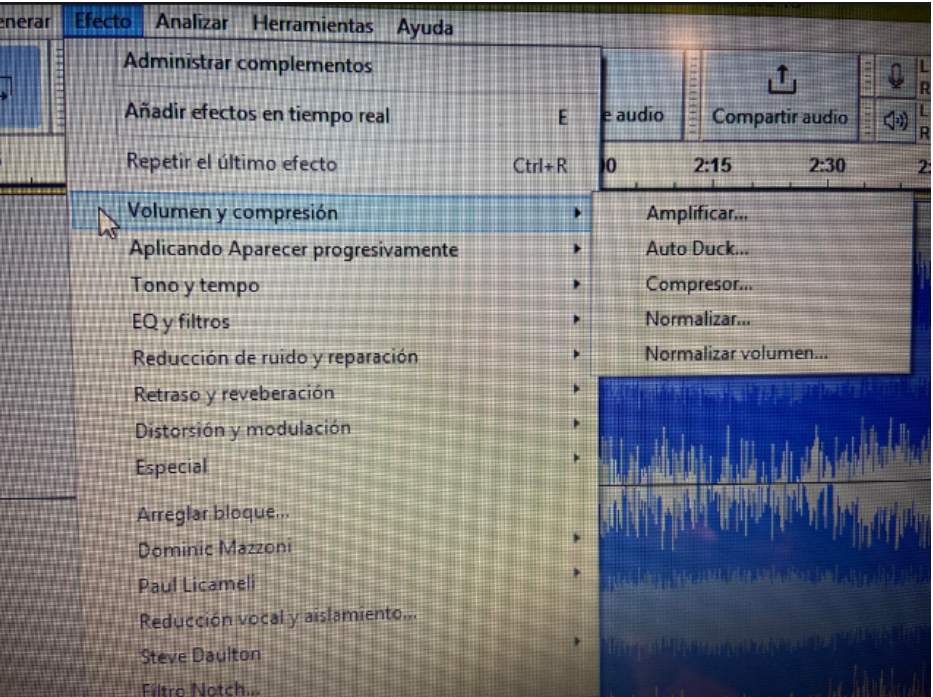

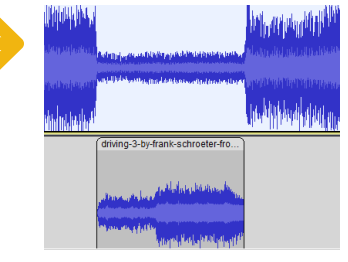

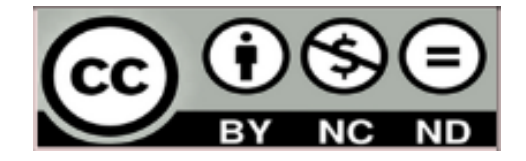

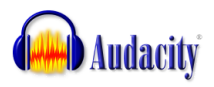

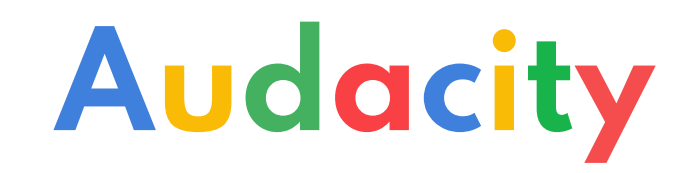

#### **Efecto: aplicando aparecer progresivamente Desvanecer progresivamente**

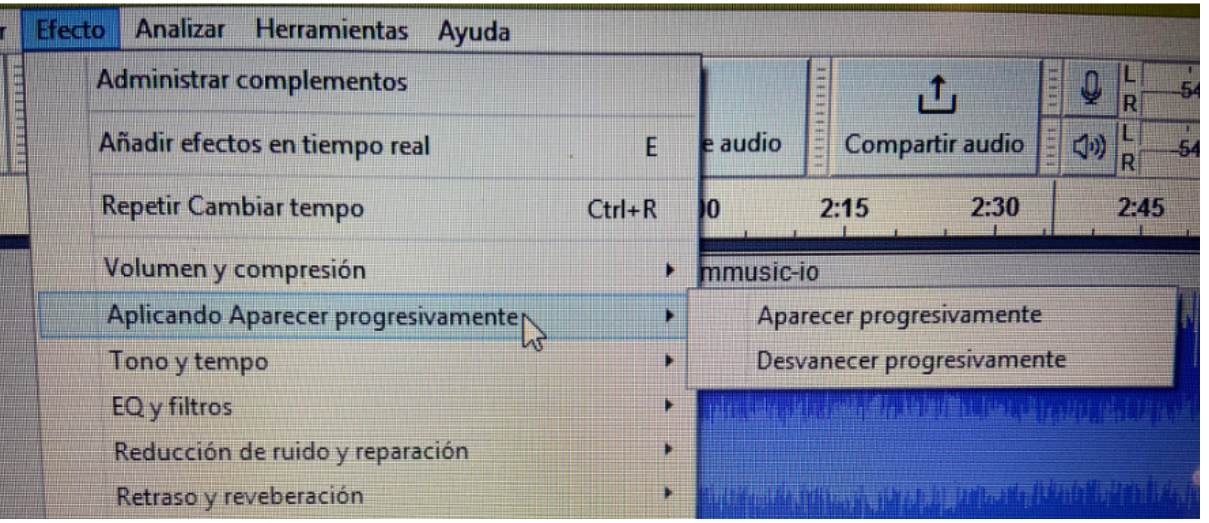

- **Aparecer progresivamente (Fade in)**
- **Desvanecer progresivamente (Fade out)**

Sirven para aumentar o disminuir progresivamente el volumen de la pista.

Por ejemplo al comenzar a hablar o al despedir el programa

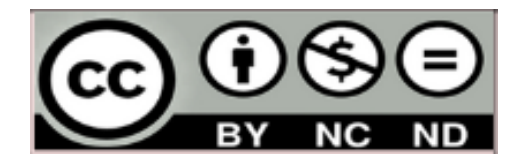

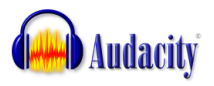

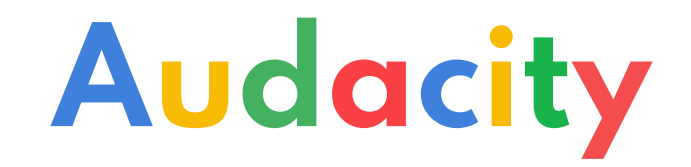

#### **Efecto: tono y tempo**

- **Cambiar tempo**: acelerar o ralentizar una narración sin que el tono se vea afectado.
- - **Cambiar el tono:** cambia el registro de la voz

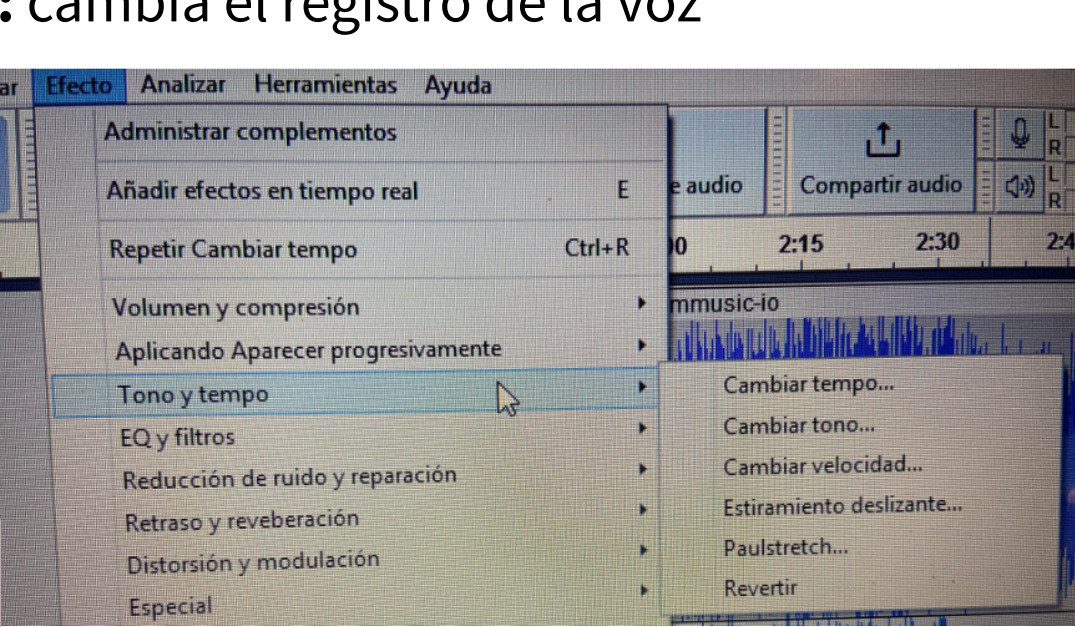

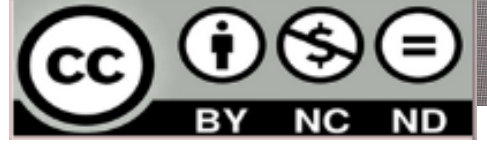

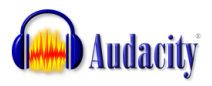

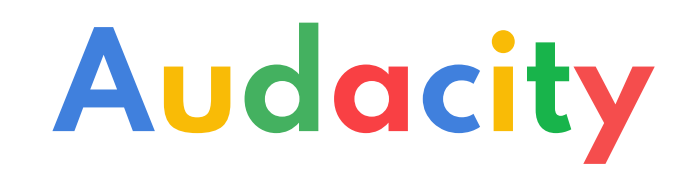

**Efecto: reducción de ruido y reparación**

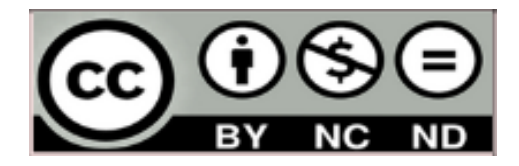

**- Reducción de ruido**: acelerar o ralentizar una narración sin que el tono se vea afectado.

Importante: 1. Seleccionamos el ruido de la pista.

2. Nos vamos a: efecto-reducción de ruido- reducción de ruidoobtener perfil de ruido. 3. Otra vez a: efecto-reducción de ruido- reducción de ruidoaceptar.

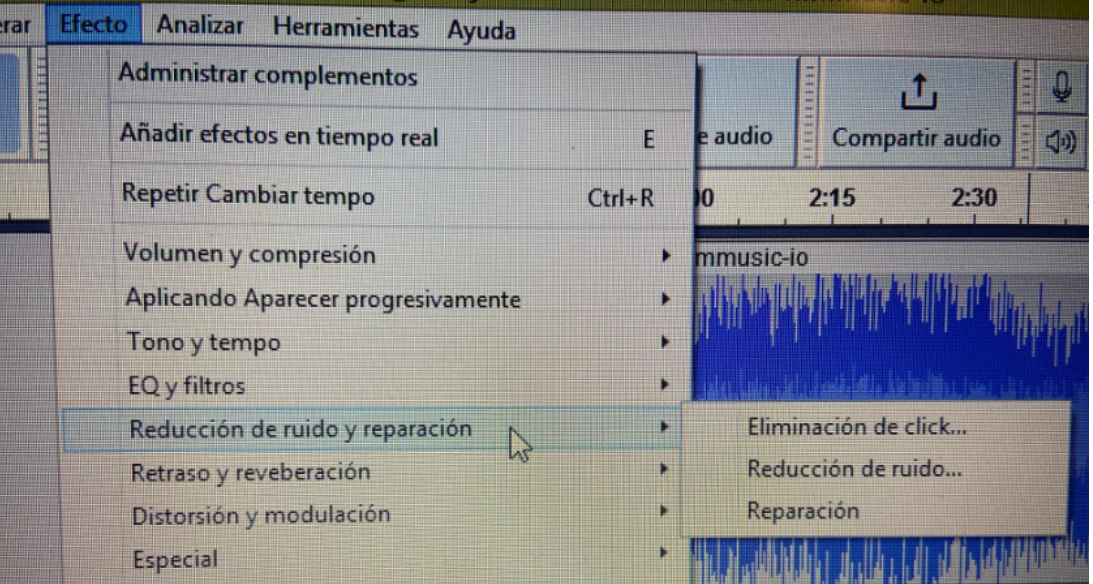

# Efectos de sonido libres en la web

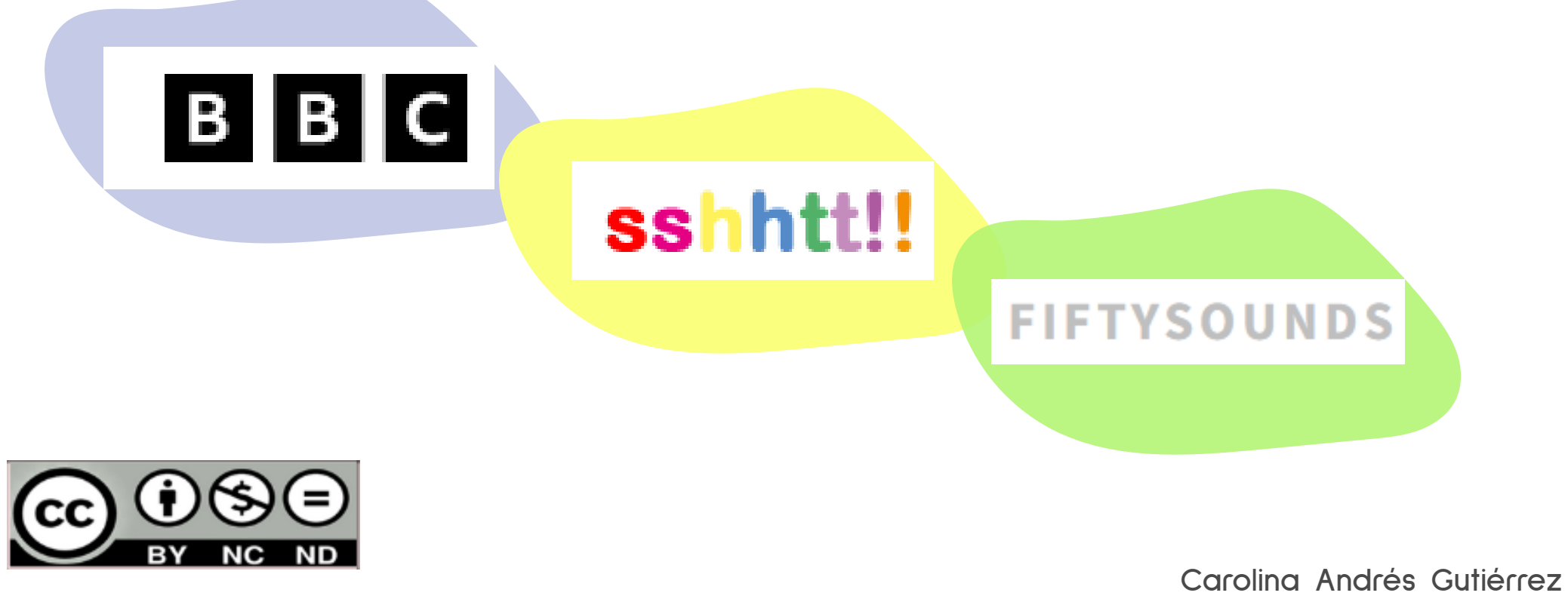

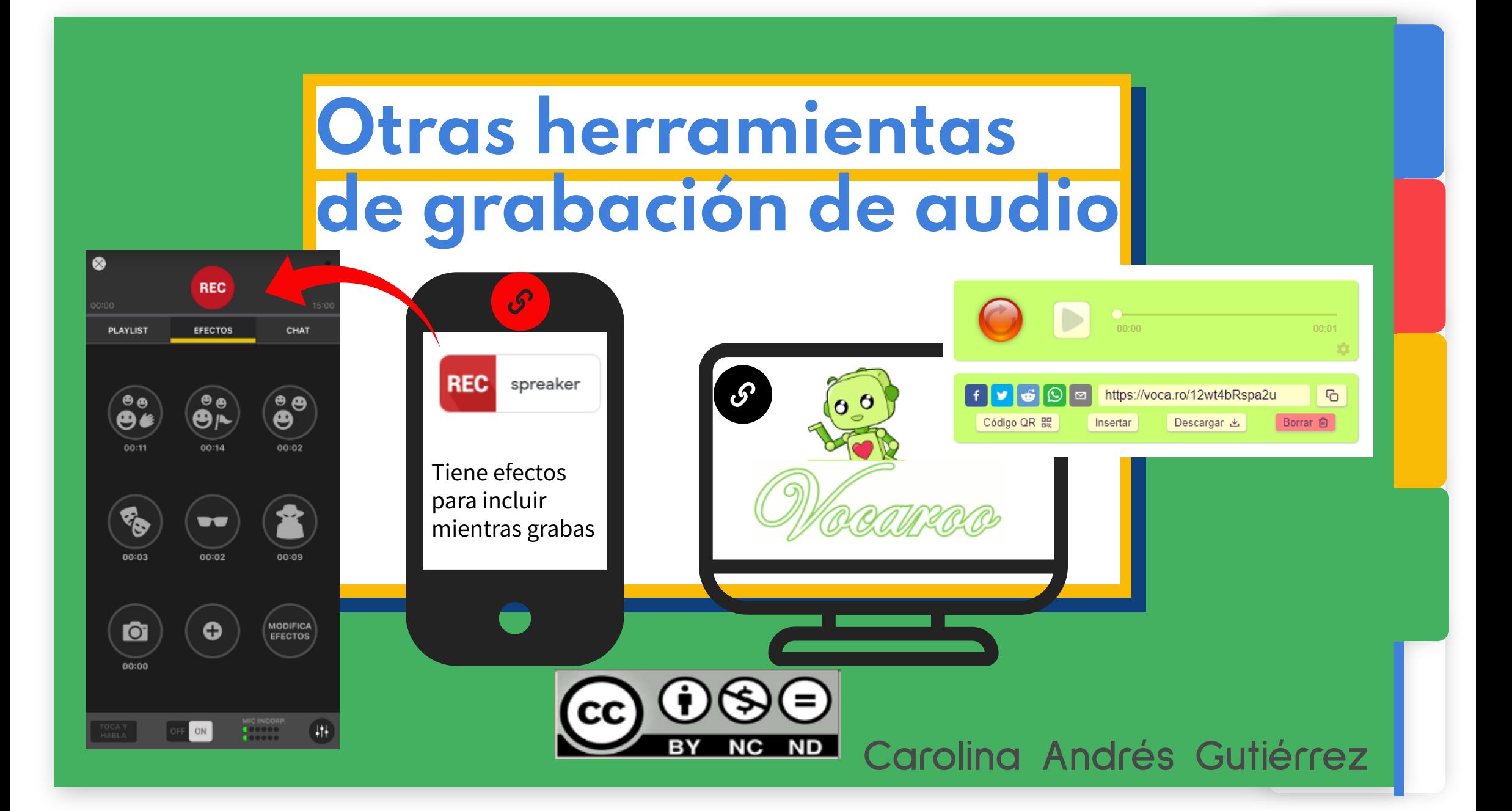

### Practicamos con Spreaker Studio

**REC** PLAYLIST EFECTOS CHAT AUTO DJ Elige si transmitir en directo o grabar offline: DIRECTO GRABAR Cancelar

 $ON$ 

Playlist

**Efectos** 

Recomendación:

**REC** 

spreaker

Micro del dispositivo h

Cascos: escuchar

Chat

#### PASOS:

1. Prepara el guion o escaleta

2. Abre la aplicación de REC y elige las sintonías, efectos...descárgalos y guardalos en la playlist. 3. Antes de grabar prueba el micro.

 Tiene que estar en ON y no hay que llegar al nivel rojo.

4. Activa el AUTO DUCKING para los ruidos de fondo.

5. Pulsa REC y a grabar.

Recuerda que aunque no oigas tu voz sí se está grabando.

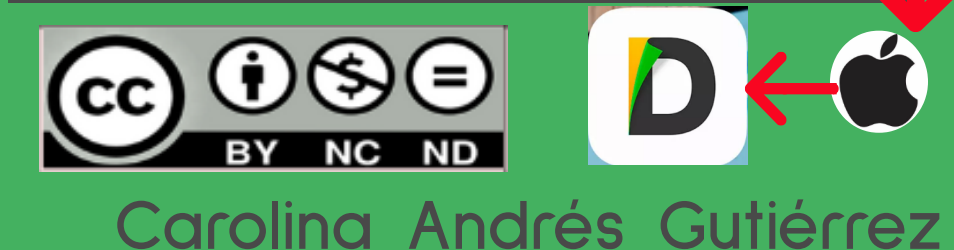

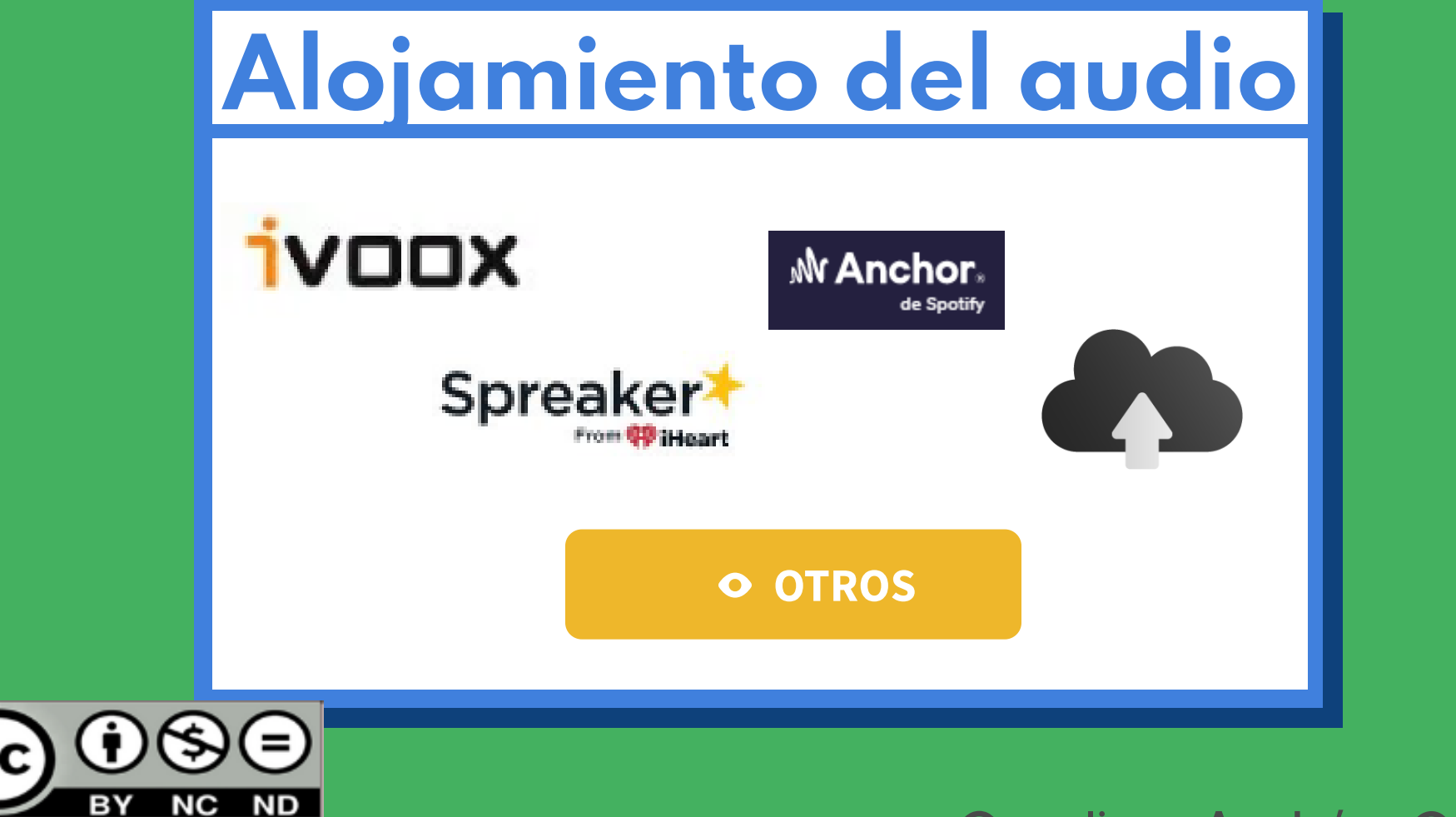

## El equipo

movil

### Espacio Equipo

- Evitar reverberación
- Cartel: ¡Grabando!
- Acercar bien el micro
- No ruidos de puertas, mesas, prendas ruidosas

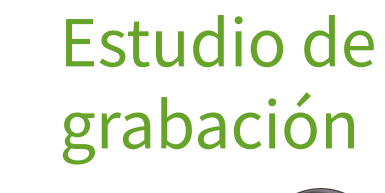

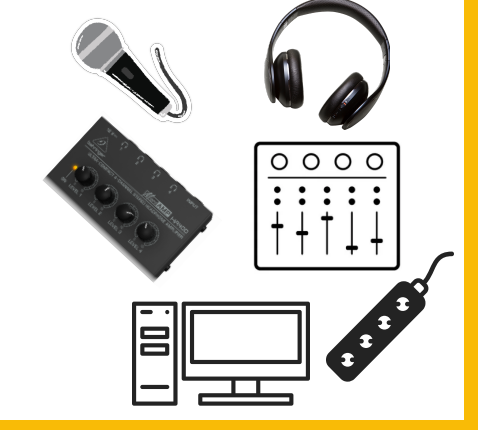

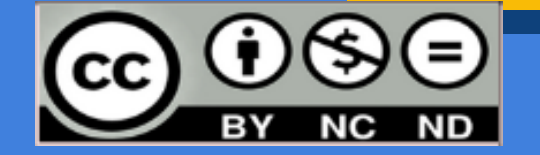

## Manejo del equipo

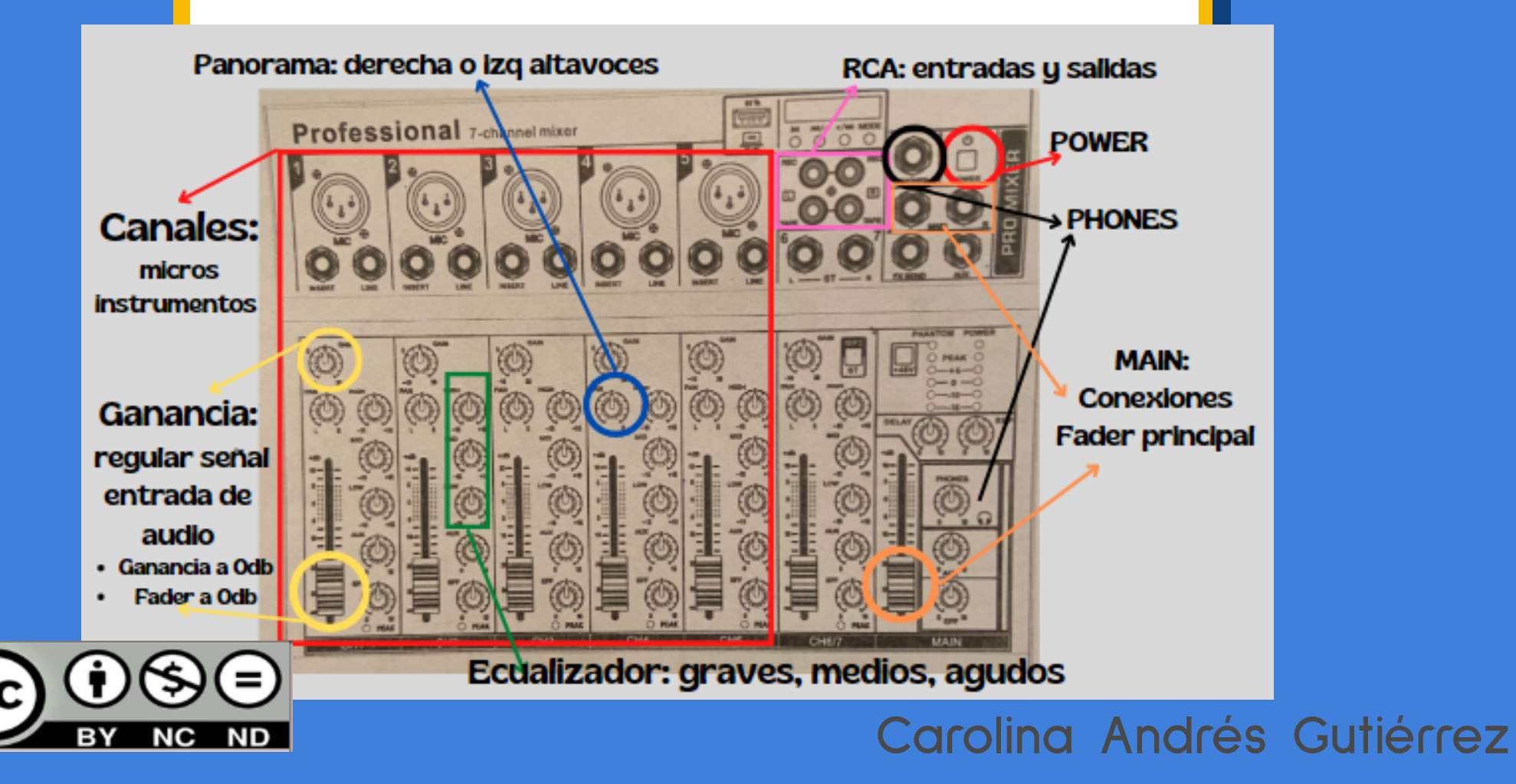

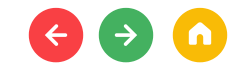

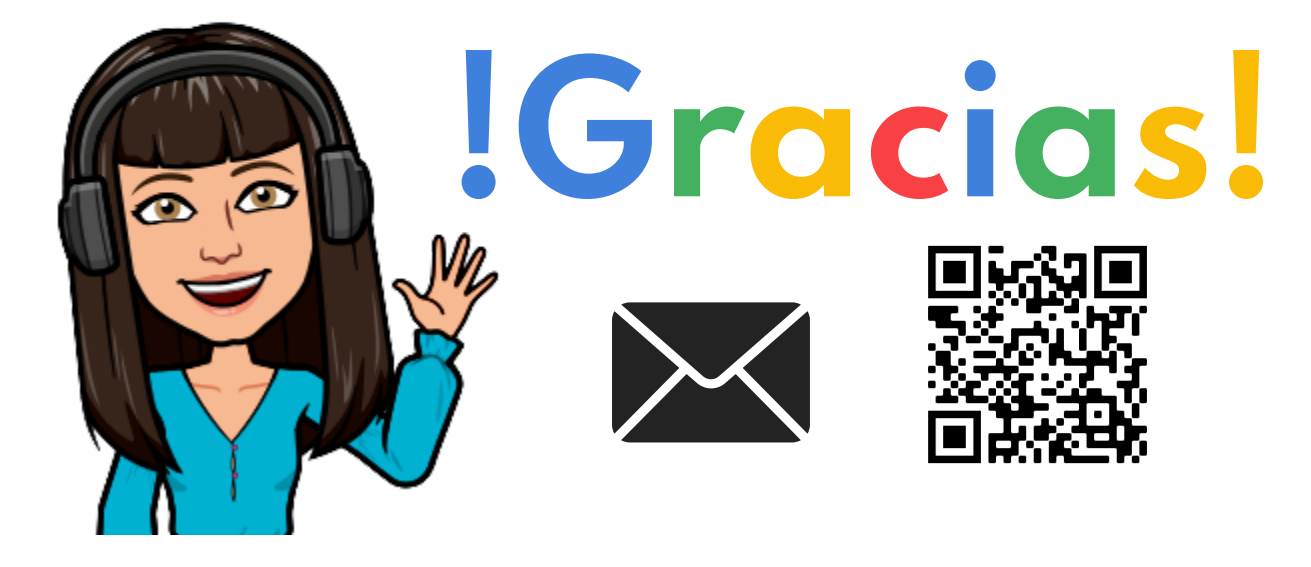

carolina.andgut@educa.jcyl.es

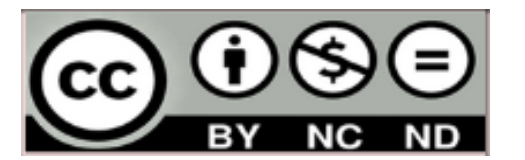

https://candgut.wixsite.com/candgut